# **PDV-SYSTEME** IHR PARTNER FÜR HOCHFORMANTE IT

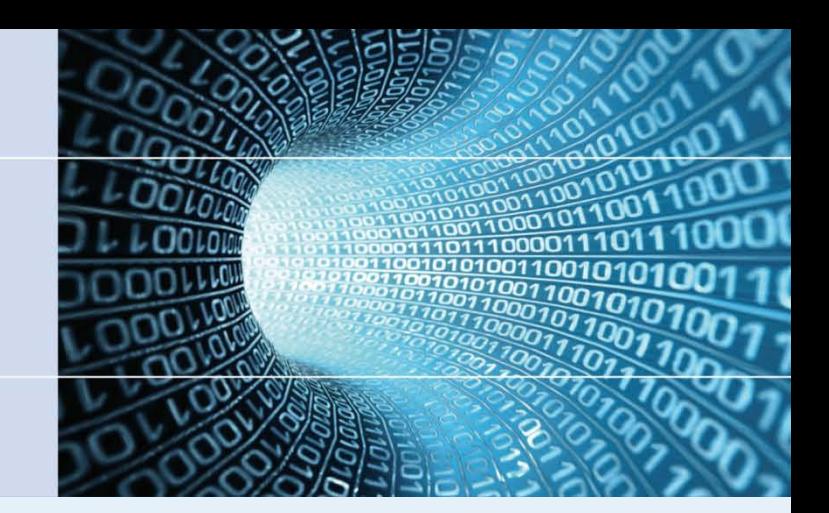

# **The Secrets of EFI**

# **OpenVMS Technical Update Days 2012**

**Martin Vorländer**

PDV-Systeme GmbH Dörntener Straße 2A D-38644 Goslar

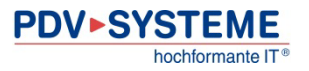

# **PDV-SYSTEME IHR PARTNER FÜR HOCHFORMANTE IT**

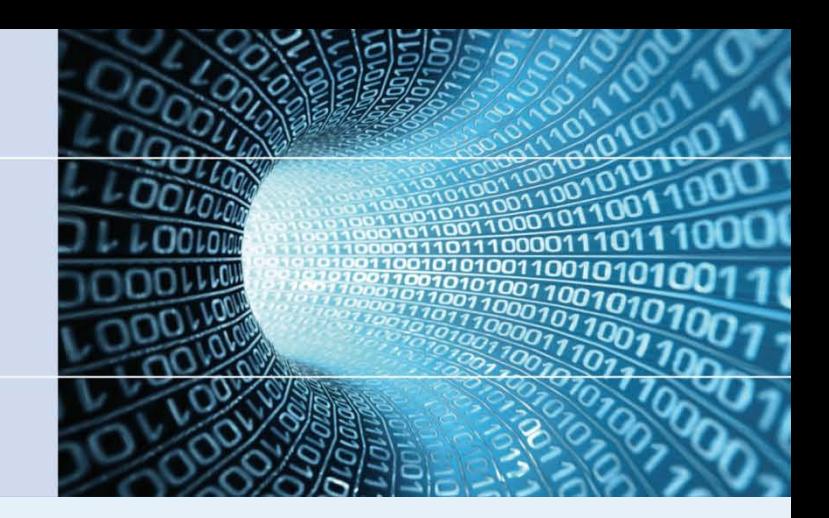

# **HP Integrity Servers and their Consoles**

# **OpenVMS Technical Update Days 2012**

**Martin Vorländer**

PDV-Systeme GmbH Dörntener Straße 2A D-38644 Goslar

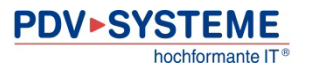

### Agenda  $\sum$

- Intel Itanium and HP Integrity Server
- Consoles of HP Integrity Servers
- The Management Processor
- The Extensible Firmware Interface (EFI)
- The EFI Shell
- Examples of EFI Commands

### Agenda  $\sum$

- **Intel Itanium and HP Integrity Server**
- Consoles of HP Integrity Servers
- The Management Processor
- The Extensible Firmware Interface (EFI)
- The EFI Shell
- Examples of EFI Commands

# Disambiguation: IA64 – Itanium – IPF – Integrity

**IA64**  $\rightarrow$  "Intel Architecture 64 Bit"

processor architecture and EPIC instruction set

**Itanium**  $\rightarrow$  IA64 processor type by Intel

**IPF** → "Itanium Processor Family"

if not refering to a specific Itanium processor

**Integrity**  $\rightarrow$  family of HP systems with an IPF processor

*but*: HP OpenVMS **I64**  $\rightarrow$  "HP OpenVMS Industry Standard 64 for HP Integrity Servers"

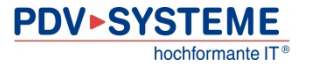

# **>>** Intel Itanium 2

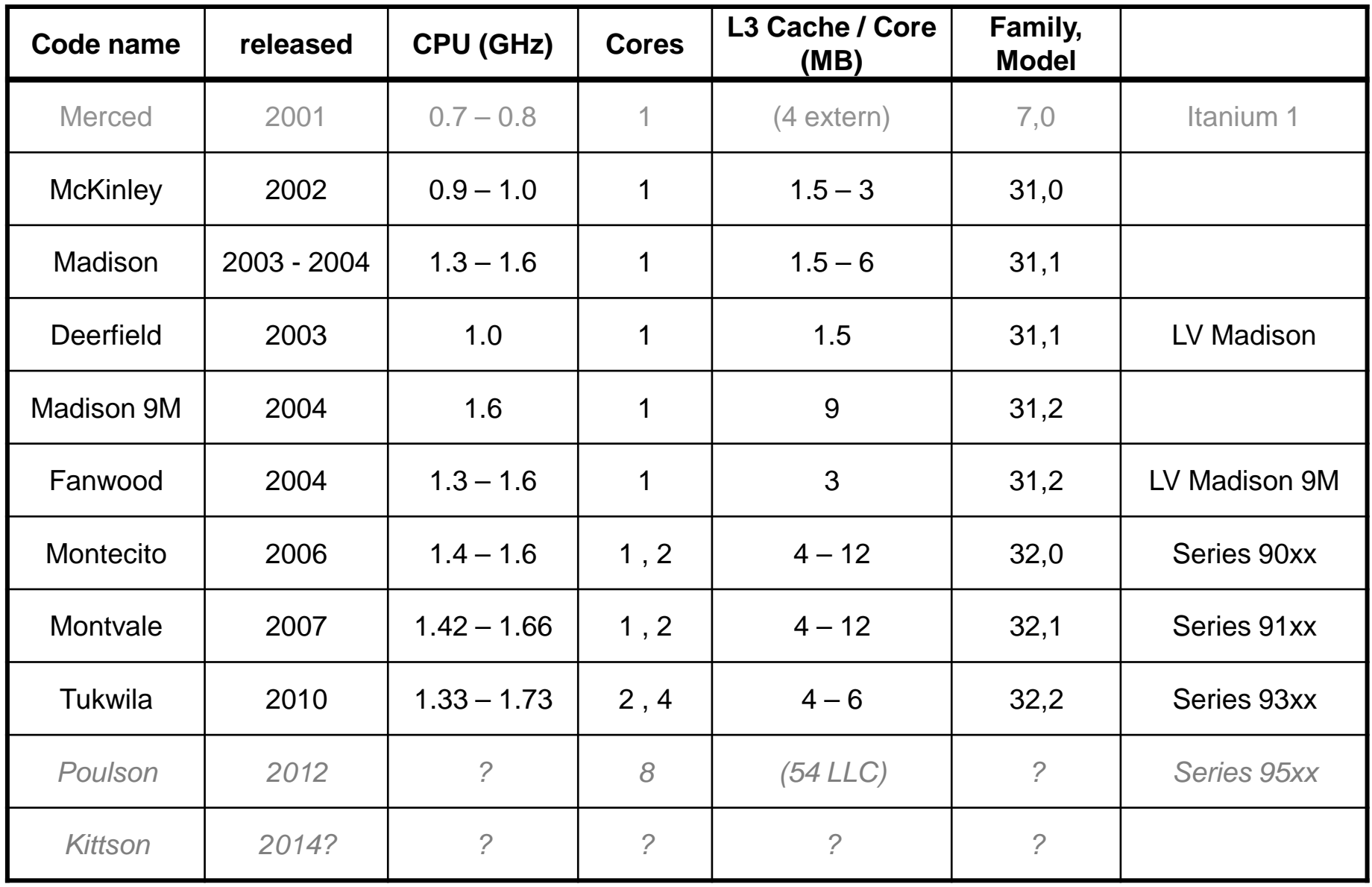

## **>> HP Integrity Server**

### **Workstation**

i2000 zx2000 zx6000

## **Entry-level Server (2 CPU sockets)**

rx1600 rx1620 rx2600 rx2620 **rx2660 rx2800 i2 rx3600 BL860c BL860c i2**

### **Entry-level Server (4 CPU sockets)**

rx4610 rx4640

rx5670

**rx6600**

**BL870c BL870c i2**

**Mid-range Server (cell-based)** rx7620 **rx7640** rx8620 **rx8640** rx9610

**High-End Server (cell-based)** Superdome **Superdome 2**

**BL890c i2**

Color key:

Merced / McKinley

Madison

**Montecito / Montvale**

**Tukwila**

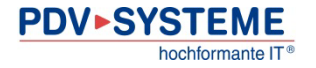

### Agenda  $\sum$

- Intel Itanium and HP Integrity Server
- **Consoles of HP Integrity Servers**
- The Management Processor
- The Extensible Firmware Interface (EFI)
- The EFI Shell
- Examples of EFI Commands

# HP Integrity: Consoles

# • **Baseboard Management Controller (BMC)**

- works as soon as the mainboard is connected to power
- connectivity: serial
- self tests
- device discovery
- IPMI + HP extensions

# • **Management Processor (MP)**

- works as soon as the system is connected to power
- connectivity: serial, modem, IPv4 (Telnet, SSH, Web)
- manages access to the system console
	- concurrent mirrored sessions possible (with one writer)
- $(T)$ FTP  $(\rightarrow$  firmware updates)
- user administration locally or via LDAP
- iLO (integrated Lights-Out) management

# • **System Console / EFI Shell**

works when the system is powered on

### Agenda  $\sum$

- Intel Itanium and HP Integrity Server
- Consoles of HP Integrity Servers
- **The Management Processor**
- The Extensible Firmware Interface (EFI)
- The EFI Shell
- Examples of EFI Commands

# **>>** Accessing MP

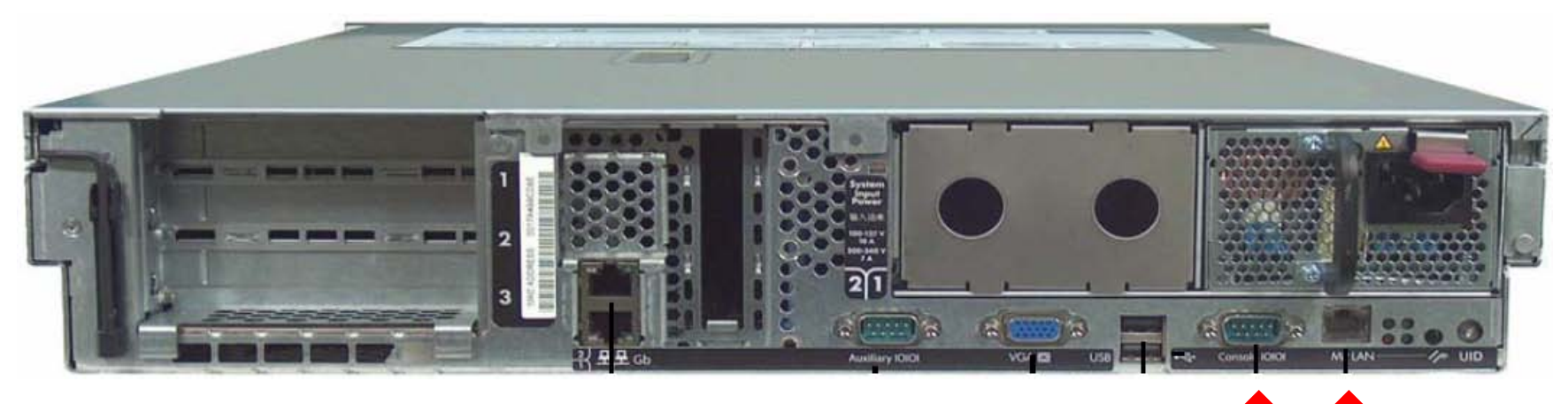

rx2660

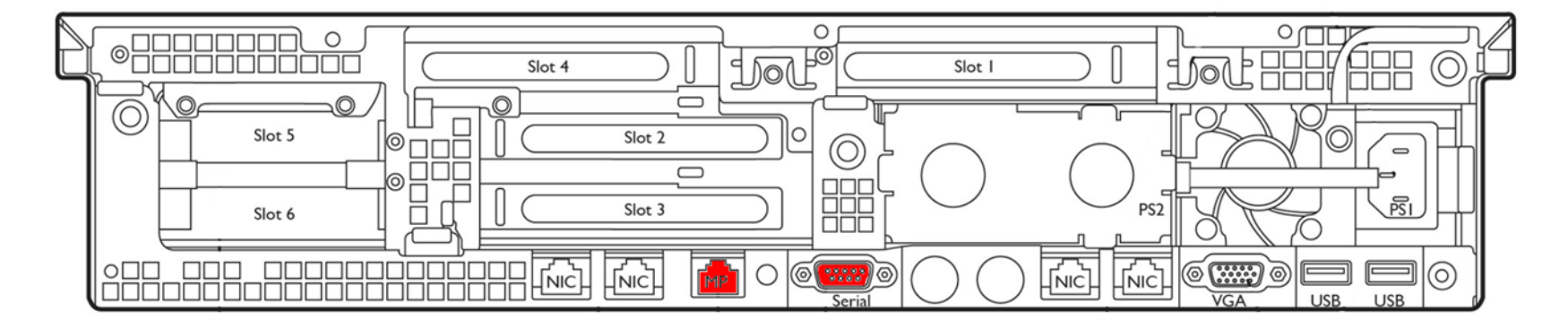

rx2800 i2

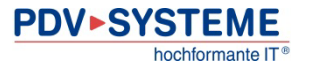

# **>>** Connecting to MP

- serial console port (9600 bps, 8N1)
	- If the system console is running: Ctrl+B
- MP LAN via Telnet or SSH

```
*************************************************************************
This is a private system.<br>Do not attempt to login unless you are an authorized user.<br>Any authorized or unauthorized access or use may be monitored and can<br>result in criminal or civil prosecution under applicable law.
 *************************************************************************
 *************************************************************************
  Use one of the following user/password pairs to login:
```

```
 Admin/Admin Oper/Oper
                                                             **************************
```
MP login:

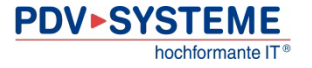

# MP: Main Menu

MP MAIN MENU:

- $\boldsymbol{\mathsf{x}}$  CO: Console
	- VFP: Virtual Front Panel
- CM: Command Menu  $\boldsymbol{\mathsf{x}}$ 
	- CL: Console Log
- SL: Show Event Logs  $\boldsymbol{\mathsf{x}}$ 
	- …
		- HE: Main Help Menu
			- X: Exit Connection

[*nodename*] MP>

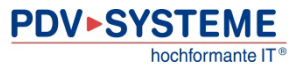

- $MP > CO$ connects the MP session to the system console
- Switch from system console to MP: Ctrl+B
- If another console session is open already, upon entering the first character: [Read only - use Ctrl-Ecf for console write access.]
- Typing **Ctrl+E c f** results in: [bumped user - *otherUser*] and the session is granted write access
- In the other console session: [returned to read only mode by user – *myUser*] [Read only - use Ctrl-Ecf for console write access.]

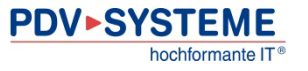

# MP: Command Menu

[*nodename*] MP> **CM**

[*nodename*] MP:CM> **HE LI**

==== MP Help: Command Menu List =============================================

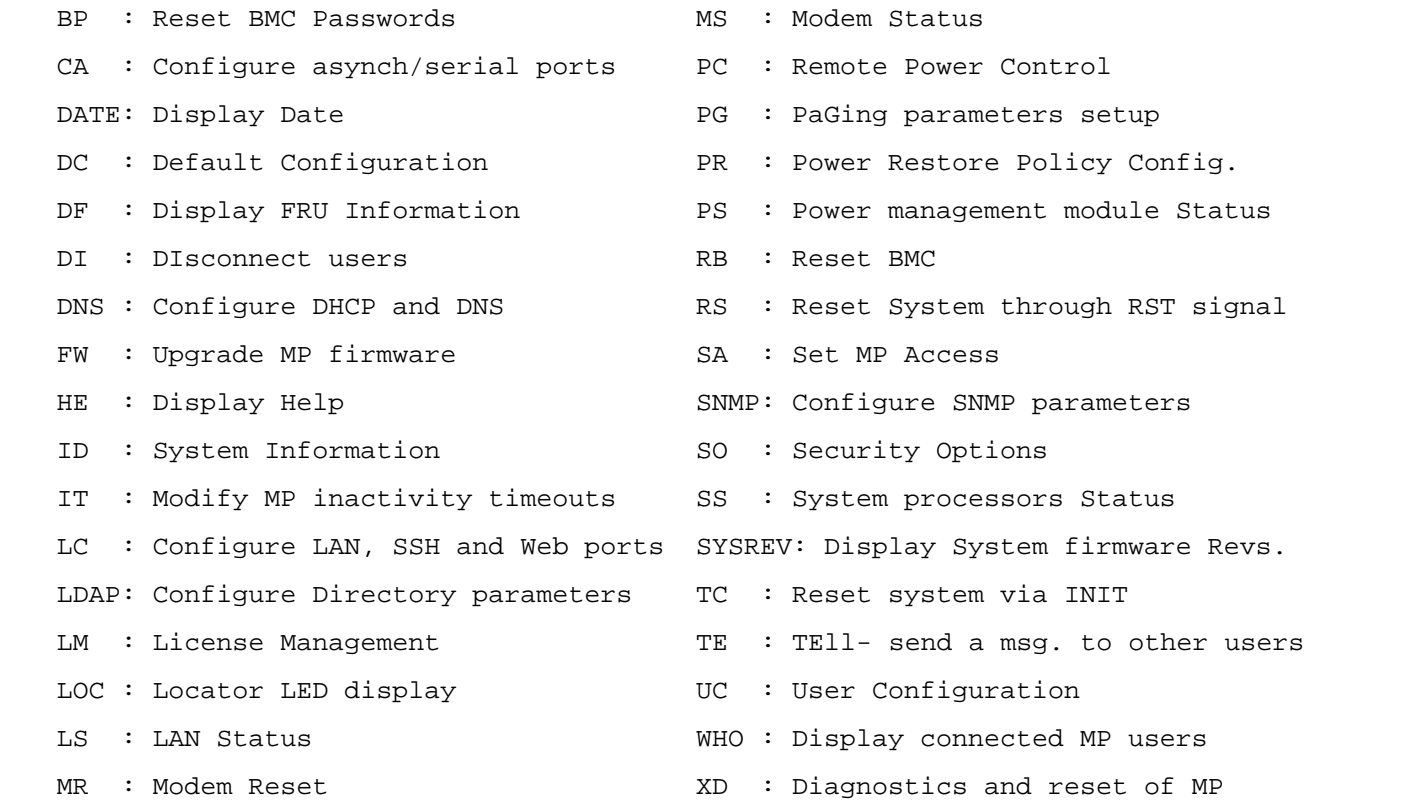

 $\boldsymbol{\mathsf{x}}$ 

 $\pmb{\times}$ 

 $\pmb{\times}$ 

 $\pmb{\times}$ 

## MP: Command PC – Power Control

[*nodename*] MP:CM> **HE PC**

==== MP Help: Server Control ==================================================

PC : Power Control

Command access level: Power Control access.

PC command provides the following options for remote control of the system power:<br>"ON" - turns system power on (it has no effect if power is already on). "ON" - turns system power on (it has no effect if power is already on).<br>"OFF" - turns system power off. This command is roughly equivalent to turning the system power off<br>with the front panel power switch- there is no signal sent to the OS<br>to bring the software down before power is turned off. For proper<br>system shutdown, shu "CYCLE" - turns system power off and on. The delay between off and on is 30 seconds.

"GRACEFUL SHUTDOWN - BMC send a signal to the OS to shutdown prior to turning off system power

SEE ALSO: PR, PS (Power Restore policy configuration, Power Status)

[*nodename*] MP:CM> **PC**

Current System Power State: On

Power Control Menu:<br>C - Power Cycle

- 
- 
- ON Power On<br>OFF Power Off<br>G Graceful Shutdown

Enter menu item or [Q] to Quit: **Q**

[*nodename*] MP:CM> **PC -OFF**

System will be powered off.

You must shut down the OS manually before this command is executed. Failure to do this can cause problems when the OS is restarted. Confirm? (Y/[N]): **<sup>Y</sup>**

-> System is being powered off.

-> Command successful.

## MP: Command LC – LAN Configuration

[*nodename*] MP:CM> **HE LC**

==== MP Help: Port Configuration ==============================================

LC : LAN Configuration usage (IP address, etc.)

Command access level: MP Configuration access.

This command modifies the LAN Configuration. Configurable parameters: DHCP enable/disable, MP IP Address, MP host name, subnet mask, gateway, web access port number, SSH access port number, LAN speed, and autonegotiation.  $\ddot{\phantom{a}}$ 

```
Command line usage:
```
LC [ -ip <ipaddr> ] [ -subnet <subnet> ] [ -gateway <ipaddr> ]  $[$  -host <hstname>  $]$   $[$  -web <port>  $]$   $[$  -link <auto $|T(10baseT)$   $]$  $[-\text{sh} \text{opt}> ] [-\text{dhep} \text{el}]$  [  $-\text{nc}$  ]

SEE ALSO: DNS, LS, SA (DNS Configuration, LAN Status, Set Access)

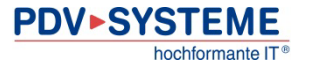

# MP: Event Logs

[*nodename*] MP> **SL**

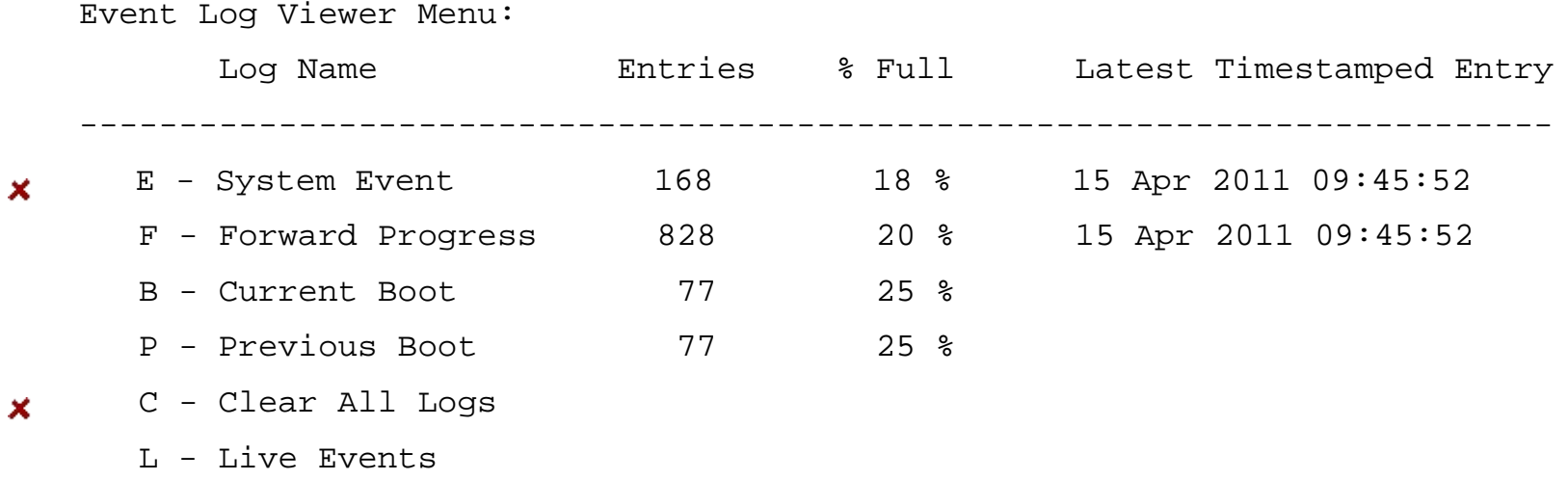

Enter menu item or [Ctrl-B] to Quit:

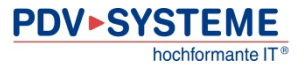

# MP: System Event Log

Enter menu item or [Ctrl-B] to Quit: **E**

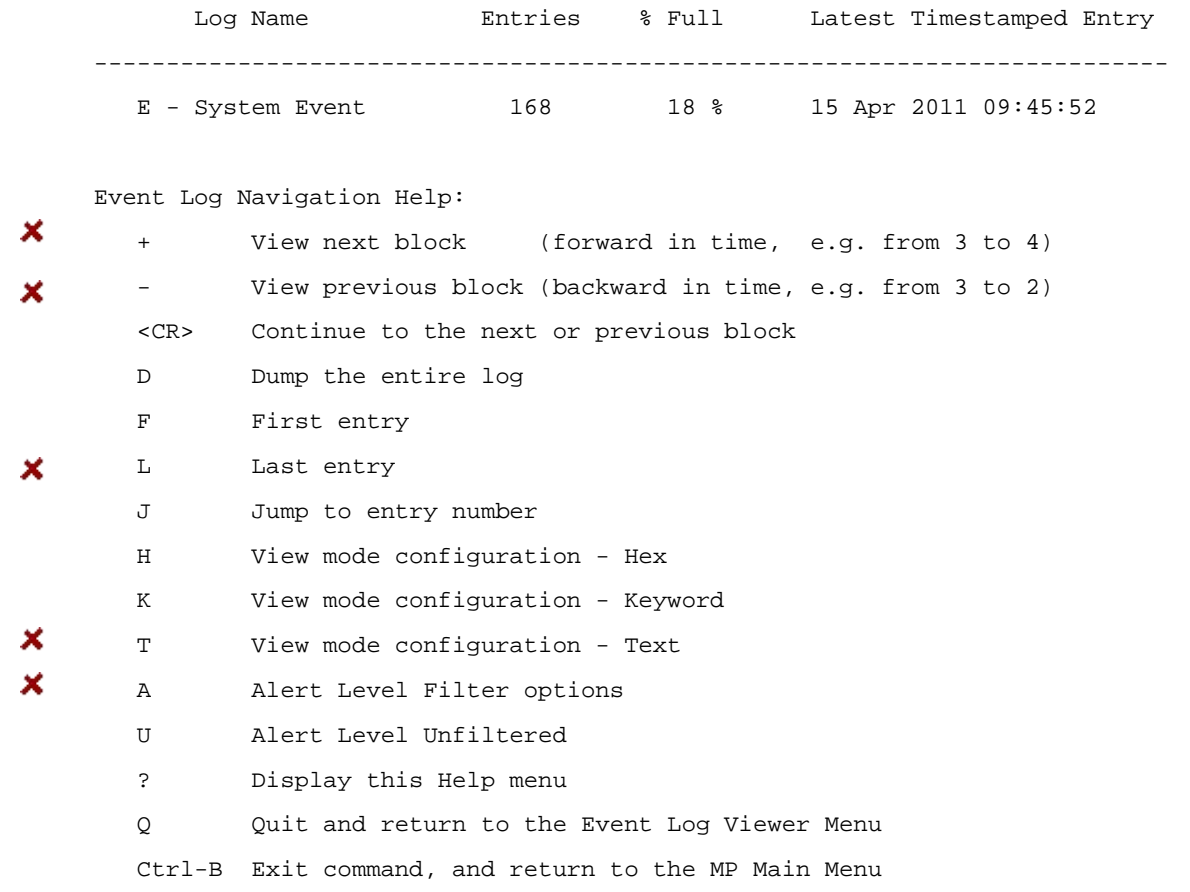

 $MP: SL$  (+,-,<CR>,D, F, L, J, H, K, T, A, U, ? for Help, Q or Ctrl-B to Quit) >

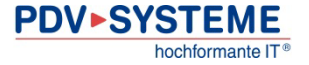

# MP: System Event Log (cont.)

MP:SL (+,-,<CR>,D, F, L, J, H, K, T, A, U, ? for Help, Q or Ctrl-B to Quit) > **L**

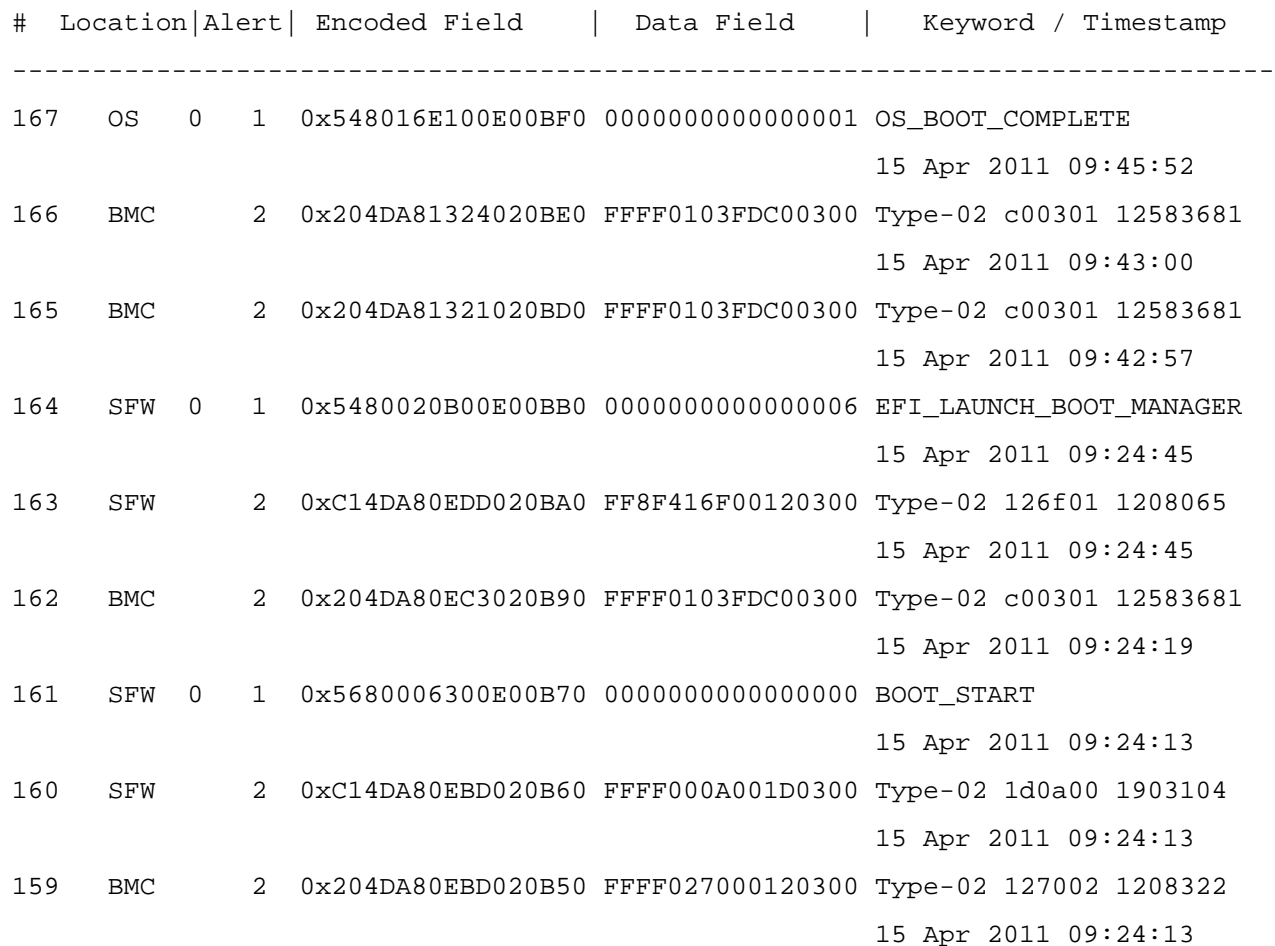

## MP: System Event Log (cont.)

MP:SL (+,-,<CR>,D, F, L, J, H, K, T, A, U, ? for Help, Q or Ctrl-B to Quit) > **T** MP:SL (+,-,<CR>,D, F, L, J, H, K, T, A, U, ? for Help, Q or Ctrl-B to Quit) > **L**

Log Entry 167: 15 Apr 2011 09:45:52 Alert Level 1: Major Forward Progress Keyword: OS\_BOOT\_COMPLETE OS Boot Complete Logged by: O/S Kernel (Generic) 0 Data: Major change in system state - Boot Complete 0x548016E100E00BF0 0000000000000001

Log Entry 166: 15 Apr 2011 09:43:00 Alert Level 2: Informational Keyword: Type-02 c00301 12583681 Time Set Logged by: Baseboard Management Controller; Sensor: SEL Time Set Data1: State Asserted 0x204DA81324020BE0 FFFF0103FDC00300

 $MP: SL$  (+,-,<CR>,D, F, L, J, H, K, T, A, U, ? for Help, Q or Ctrl-B to Quit) >

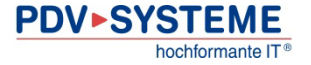

### Agenda  $\sum$

- Intel Itanium and HP Integrity Server
- Consoles of HP Integrity Servers
- The Management Processor
- **The Extensible Firmware Interface (EFI)**
- The EFI Shell
- Examples of EFI Commands

# Extensible Firmware Interface (EFI)

- Specification of a software interface that sits between the platform firmware and the OS
- History
	- 1998: "Intel Boot Initiative"
	- developed by Intel for the first HP Itanium systems (among others)
		- PC-BIOS was regarded as inadequat
	- 2005: Unified EFI Forum
		- AMD, American Megatrends, Apple, Dell, HP, IBM, Insyde Software, Intel, Lenovo, Microsoft, Phoenix Technologies
		- EFI 1.10
		- Renamed to Unified EFI (UEFI)
- current version: 2.3.1C

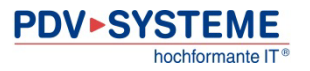

# EFI: Characteristics

- platform and OS independant
- 32 and 64 bit
	- PC-BIOS: 16 bit, 1MB address space (original design for the Intel 8088)
- modular design
- EFI Byte Code (also for drivers!)
- new partitioning scheme for harddisks
	- GPT (GUID Partition Table)
	- max. disk/partition size:  $9.4$  Zettabyte (1 ZB =  $1,000,000,000$  TB)
		- PC-BIOS: MBR, max. disk/partition size 2.2 TB
- Boot Manager
	- primary OS bootloader is an EFI Application
- platform independant support for graphical output
- extensions:
	- shell
	- network support
	- support for ACPI and SMBIOS

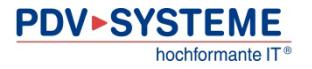

# EFI implementations

- HP
	- all HP Integrity Server
		- "POSSE" (Pre-OS System Environment)
			- includes commands compatible with PA-RISC BCH
	- various HP Notebooks and Tablet PCs
- Apple: all Intel based Macs
	- graphical Boot Manager
	- no shell
		- SourceForge project rEFIt
- other PC mainboard manufacturers
- many mainboards with Sandy Bridge processor
- BIOS emulation CSM (Compatibility Support Module)

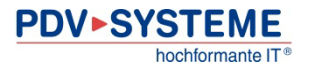

# Examples of EFI Boot Managers

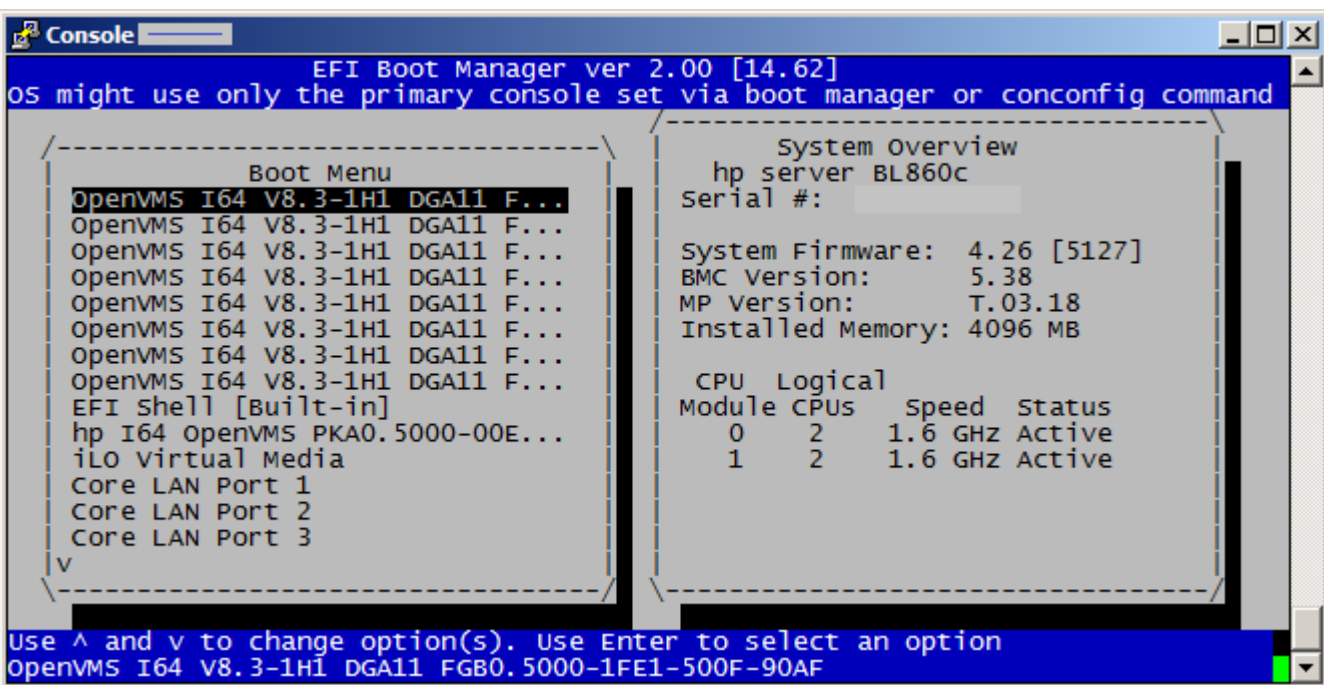

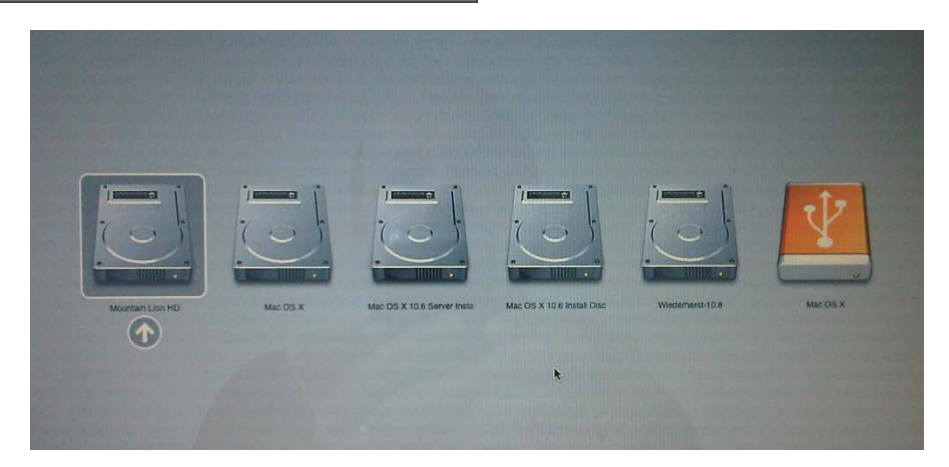

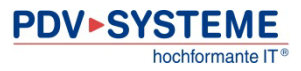

#### Booting under EFI  $\sum$

- A bootable disk contains an EFI system partition
	- FAT file system
	- Directory \EFI
	- \startup.nsh is executed automatically
- Subdirectories of \EFI for OS bootloaders and utilities, e.g.
	- OpenVMS **NORTH AREA** VMS\VMS LOADER.EFI
	- HP-UX \EFI\HPUX\HPUX.EFI
	- DVD boot  $\Epsilon$  \EFI\BOOT\BOOTIA64.EFI
- Administering Boot Manager selections
	- EFI shell command bcfq
	- EFI program vms\_bcfg (on an OpenVMS boot disk)
	- Boot Manager configuration menu
	- OS utility
		- OpenVMS: SYS\$MANAGER:BOOT\_OPTIONS.COM

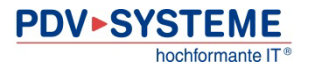

# GPT formatted bootable disk

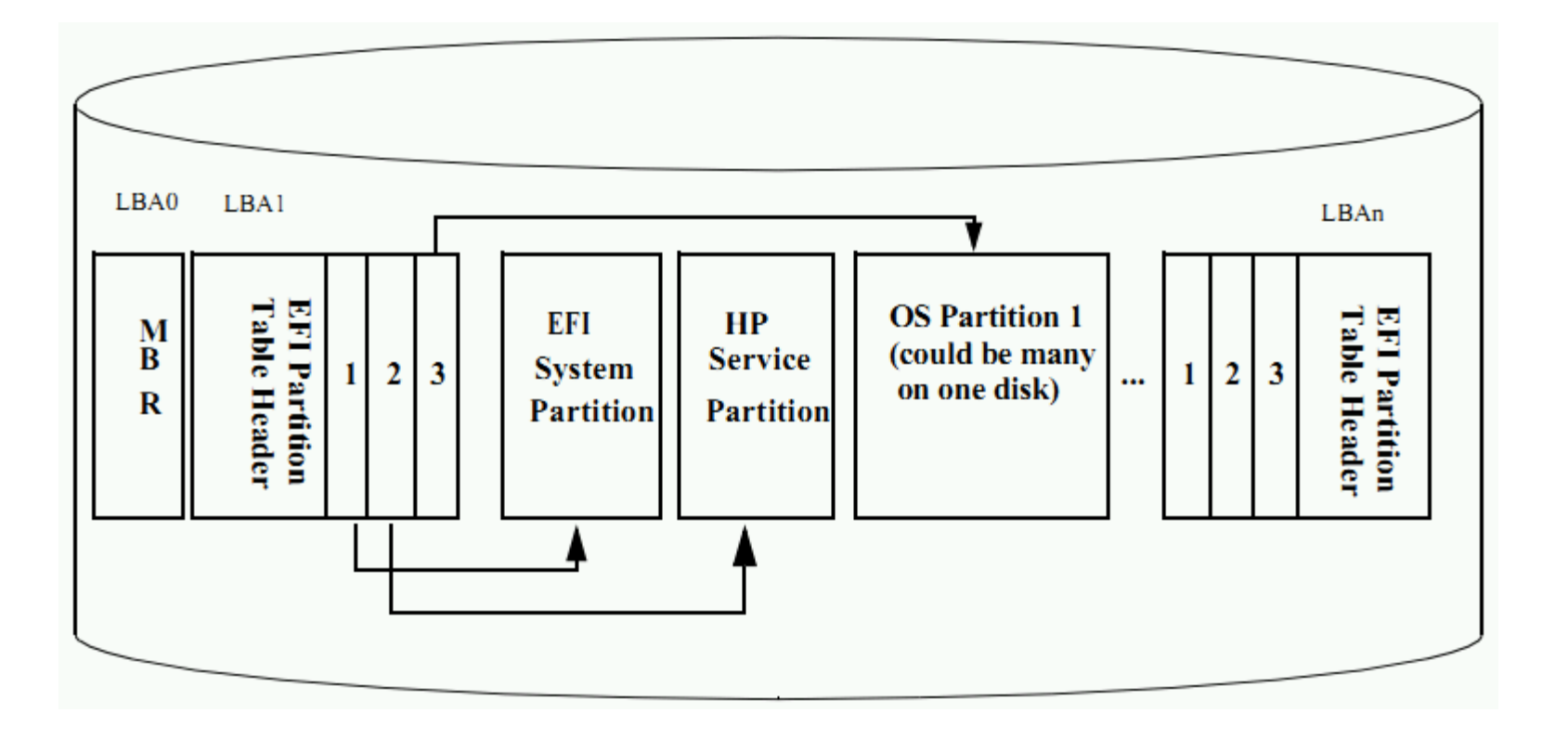

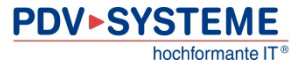

### Agenda  $\sum$

- Intel Itanium and HP Integrity Server
- Consoles of HP Integrity Servers
- The Management Processor
- The Extensible Firmware Interface (EFI)
- **The EFI Shell**
- Examples of EFI Commands

# **>>** Accessing the EFI Shell

- Power on Integrity MP: CM> PC -ON
- Connect to system console MP> CO
	- ↓ self test
	- configures devices
	- loads drivers
	- **Boot Manager** 
		- Selection "Built-In Shell" or "s/S"

# EFI Shell: General

- Many (all?) commands support the option  $-b$  for paging output
- Command [help](#page-31-0)
- Commands are grouped into classes:
	- [boot](#page-32-0)
		- Booting options and disk-related commands
	- **[configuration](#page-33-0)** 
		- Changing and retrieving system information
	- [device](#page-34-0)
		- Getting device, driver and handle information
	- [memory](#page-35-0)
		- Memory related commands
	- [shell](#page-36-0)
		- Basic shell navigation and customization
	- **[scripts](#page-37-0)** 
		- EFI shell-script commands

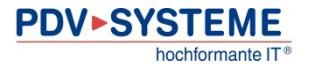

# <span id="page-31-0"></span>EFI Shell – Command help

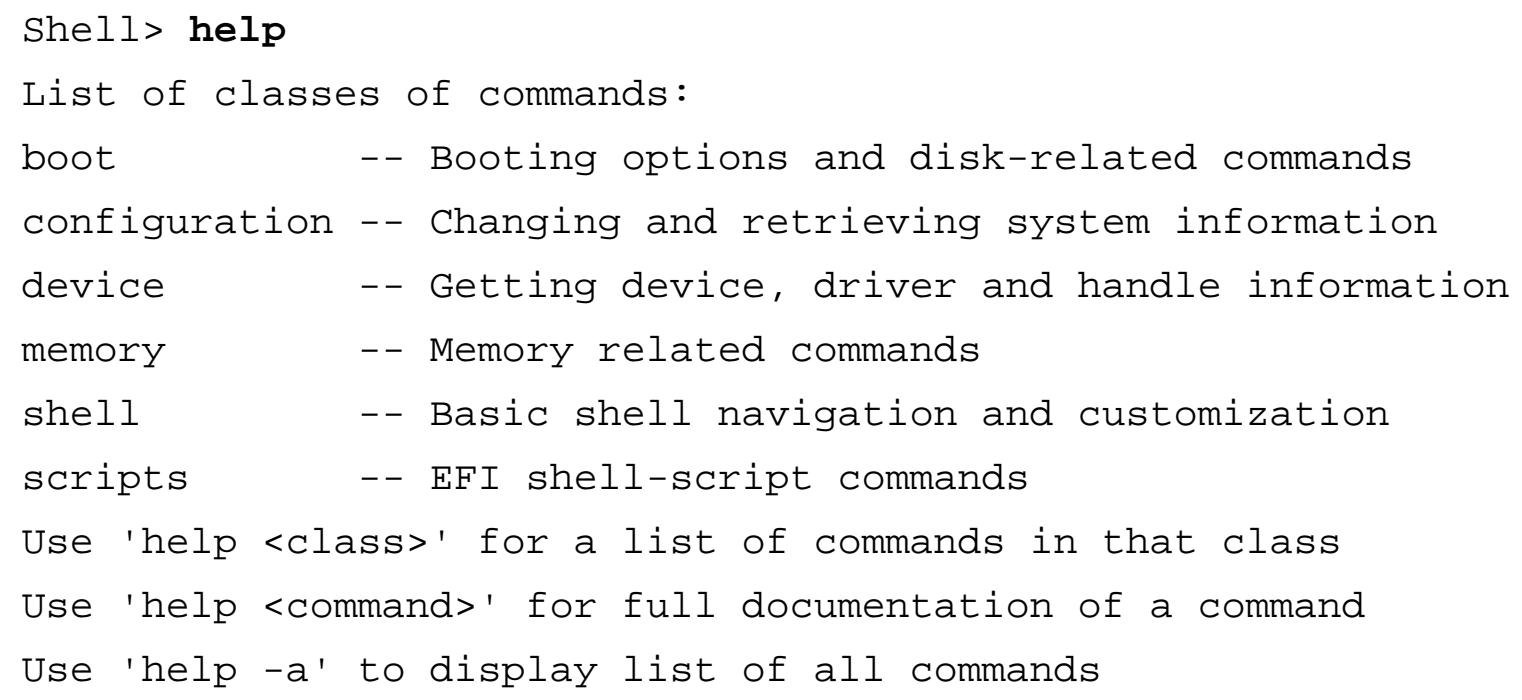

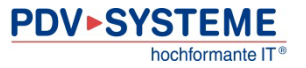

## <span id="page-32-0"></span>Shell> **help boot**

- x autoboot -- View or set autoboot timeout variable
- \* bcfg -- Displays/modifies the driver/boot configuration boottest -- Set/View BootTest bits
- clearlogs -- Clears FPL and SEL logs
	- dblk -- Displays the contents of blocks from a block device
	- lanboot -- Performs boot over lan from EFI Shell
	- mount -- Mounts a file system on a block device
- × reset -- Resets the system tftp -- Tftp to a bootp/dhcp enabled unix boot server vol -- Displays volume information of the file system

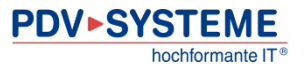

# <span id="page-33-0"></span>EFI Shell – Command class configuration

## Shell> **help configuration**

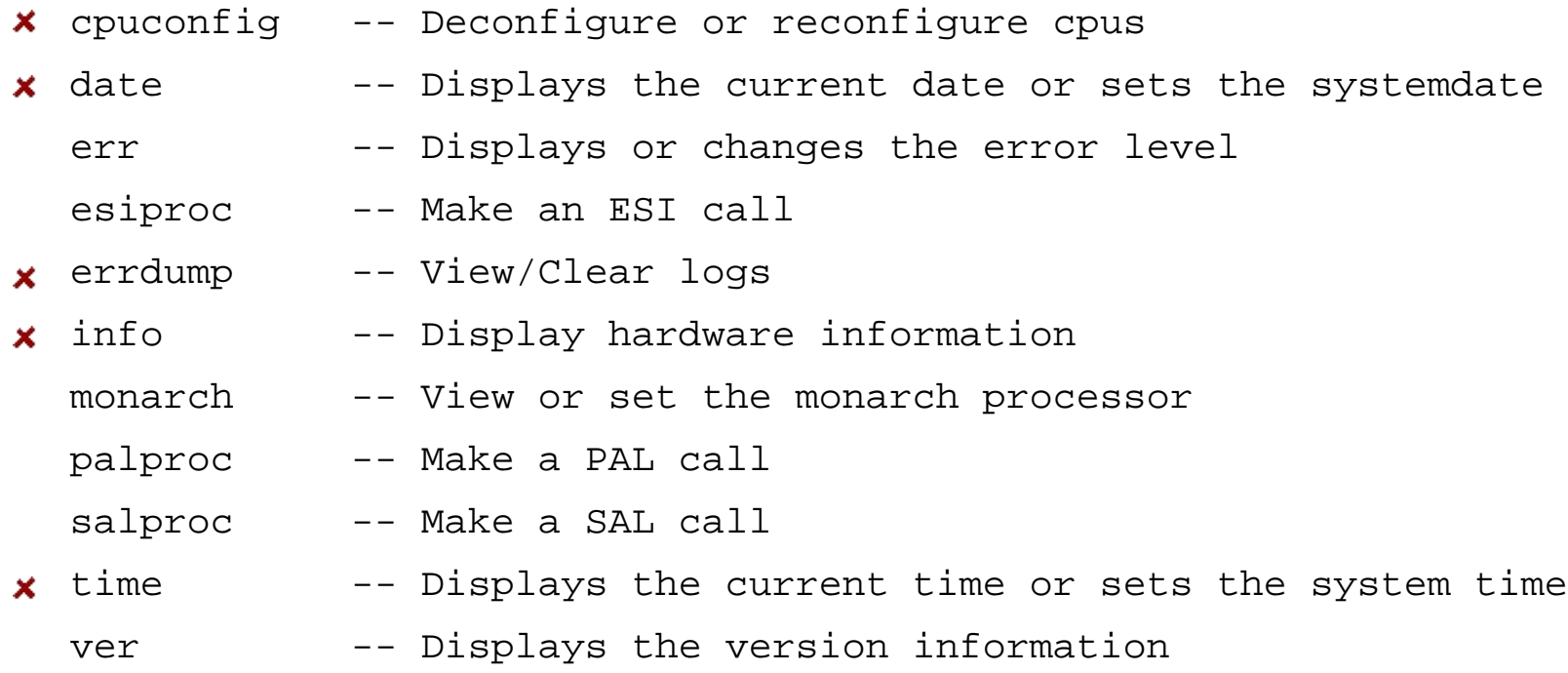

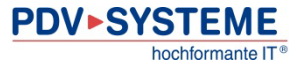

# <span id="page-34-0"></span>EFI Shell – Command class device

#### Shell> **help device**

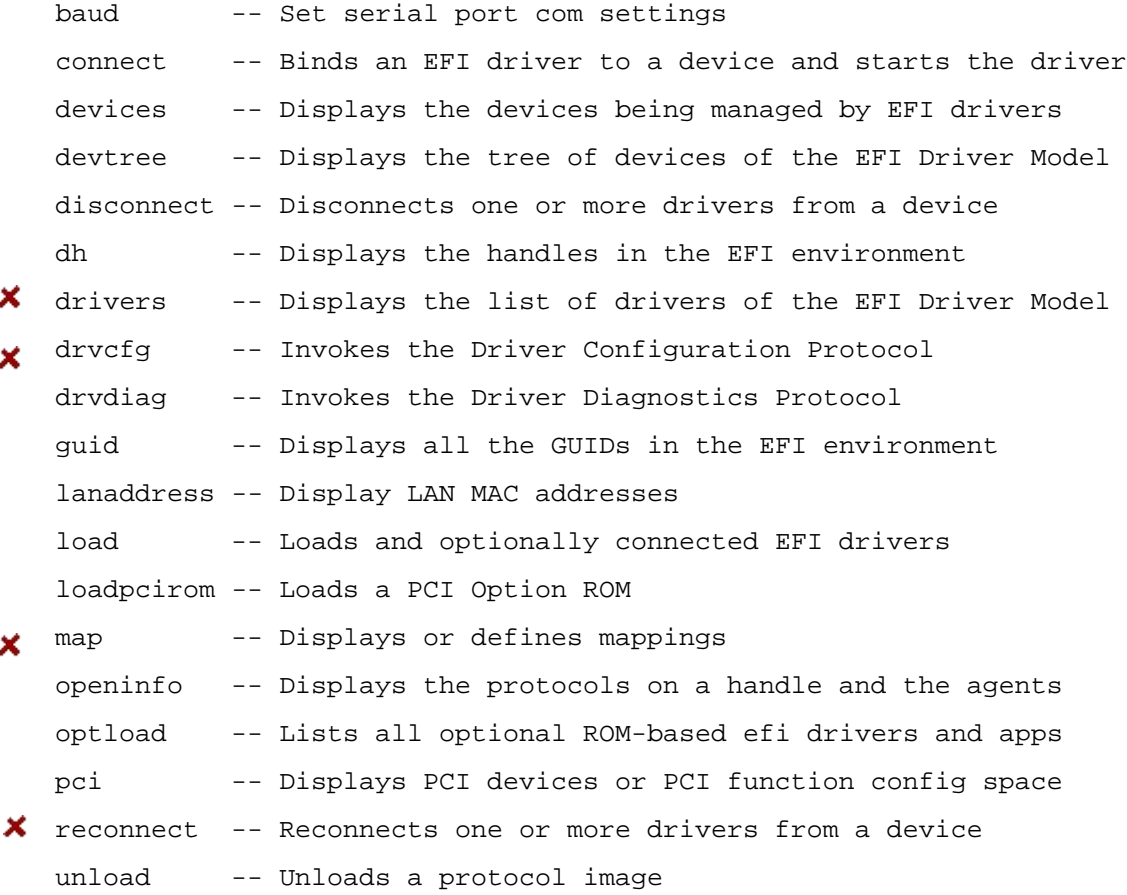

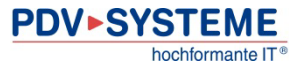

### <span id="page-35-0"></span>Shell> **help memory**

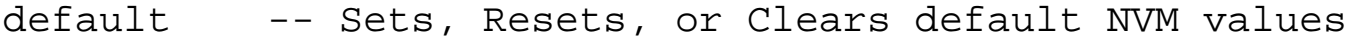

- dmpstore -- Displays all NVRAM variables
- dmem -- Displays the contents of memory
- memmap -- Displays the memory map
- mm -- Displays or modifies MEM/IO/PCI
- pdt -- View or set page deallocation table

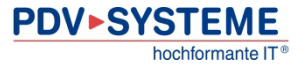

#### <span id="page-36-0"></span>Shell> **help shell**

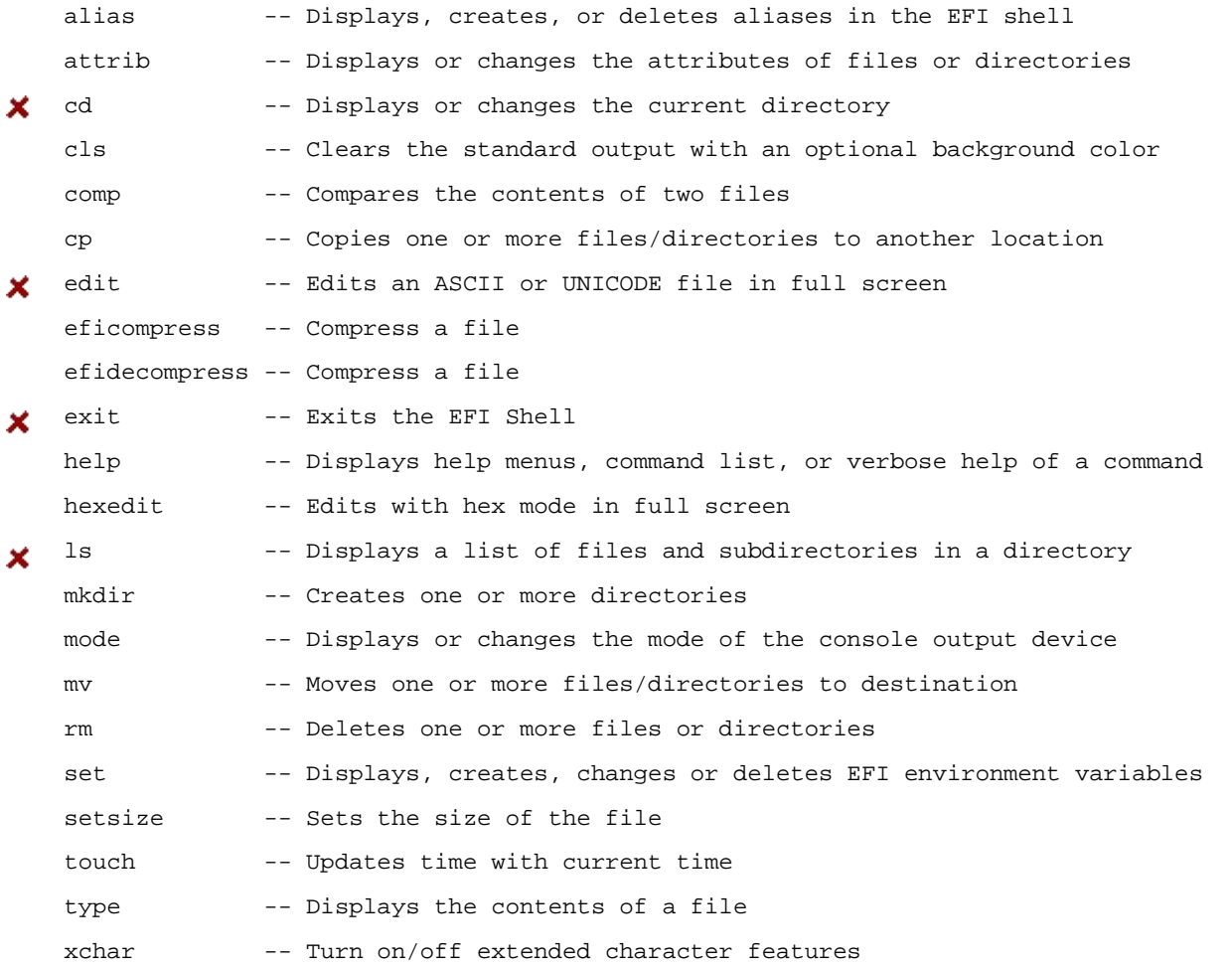

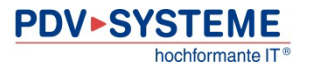

## <span id="page-37-0"></span>Shell> **help script**

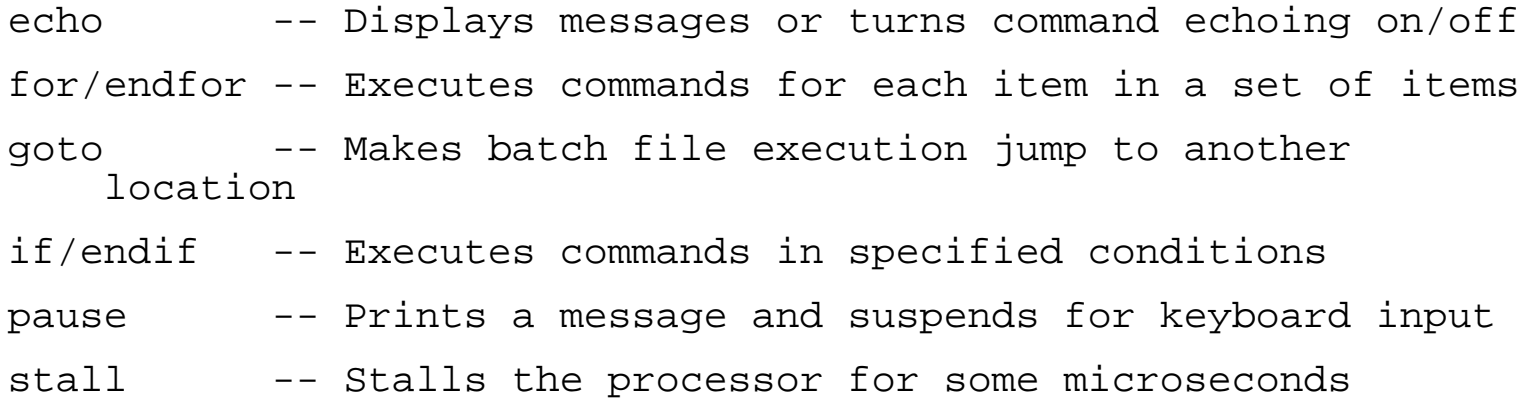

# EFI Shell – BCH Commands

### Shell> **help bch**

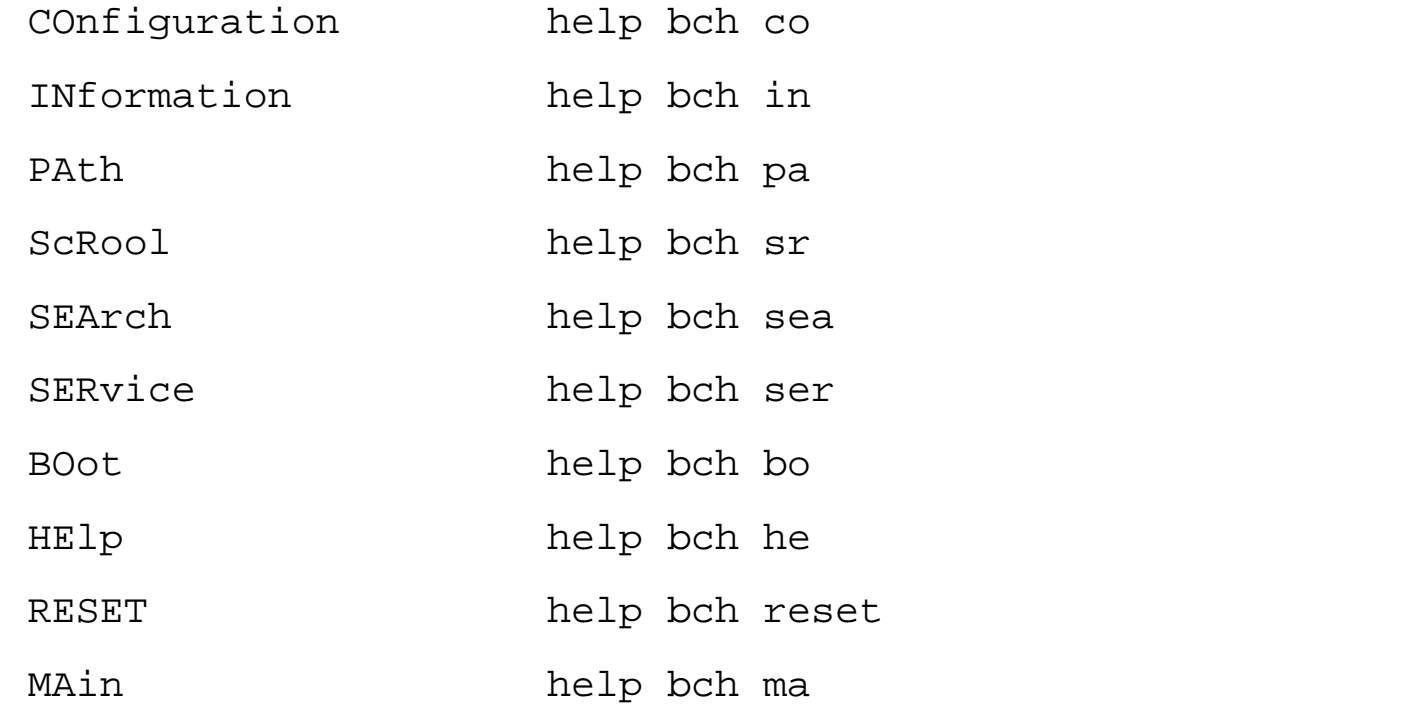

For more help on one of the commands above, at the prompt type: help bch COMMAND

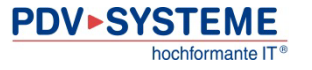

### Agenda  $\sum$

- Intel Itanium and HP Integrity Server
- Consoles of HP Integrity Servers
- The Management Processor
- The Extensible Firmware Interface (EFI)
- The EFI Shell
- **Examples of EFI Commands**

# EFI: System Information

```
Shell> help info
Display hardware information
INFO [target]
target : all, boot, cache, chiprev, cpu, fw, io, mem, sys, warning
Examples:
    * To display all info: Shell> info all 
    * To display cpu info: Shell> info cpu 
    * To display fw and boot info: Shell> info fw boot
Shell> info fw
FIRMWARE INFORMATION
      Firmware Revision: 2.31 [4411]
     PAL_A Revision: 7.31/5.37<br>PAL B Revision: 5.65
    SAL Spec Revision: 3.01<br>SAL_A Revision: 2.00<br>SAL_B Revision: 2.31
     EFI Spec Revision: 1.10 EFI Intel Drop Revision: 14.61 EFI Build Revision: 1.22
      POSSE Revision: 0.10
     ACPI Revision: 7.00
    BMC Revision 1.53<br>IPMI Revision: 1.00<br>SMBIOS Revision: 2.3.2a<br>Management Processor Revision: E.03.32
```
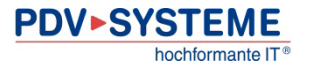

# EFI: Configuring CPUs

Shell> **help cpuconfig** Deconfigure or reconfigure cpus CPUCONFIG [module [on|off]] CPUCONFIG [threads [on|off]] CPUCONFIG [pstates [on|off]] module : Specifies which cpu module to configure threads : Use to display info or configure threads pstates : Use to display info or configure Power/Performance States (P-states) on : Specifies to reconfigure a cpu module, cpu threads, or enable P-states

off : Specifies to deconfigure a cpu module, cpu threads, or disable P-states

Note:

- 1. Cpu status will not change until next boot.
- 2. Specifying a cpu number without a state will display configuration status.

**…**

Shell> **cpuconfig**

PROCESSOR MODULE INFORMATION

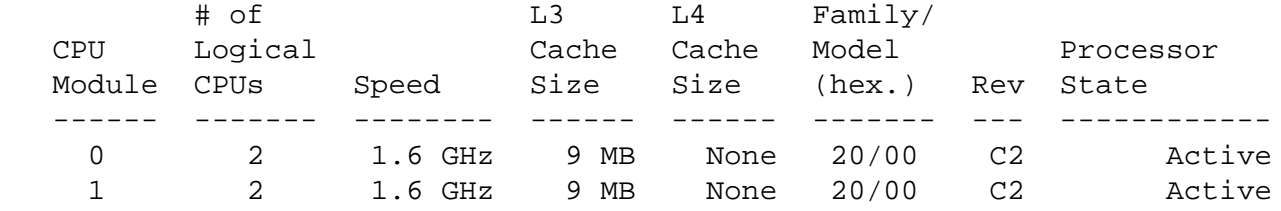

CPU threads are turned off.

# EFI: Configuring the system console(s)

### Shell> **help conconfig**

Configure console devices

CONCONFIG [index] [on | off | primary]

index Specifies index of console to set as primary on Enables the specified console as a secondary console off Puts console into "Not Configured" (NC) state primary Sets the specified console as primary

- Note:<br>1. Primary console setting will take effect after reboot
	-
	-
	- 2. P in status column indicates console is primary<br>3. S in status column indicates console is secondary<br>4. NC in status column indicates console is not configured<br>5. If a disabled console is set to primary it will be enble
	-

Shell> **conconfig**

CONSOLE CONFIGURATION

Index Primary Type Device Path<br>----- ------ ----- ---------<br>1 P Serial Acpi(HWP0002,PNP0A03,0)/Pci(1|2)<br>2 NC VGA Acpi(HWP0002,PNP0A03,0)/Pci(4|0)

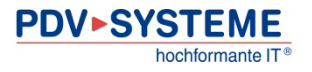

# EFI Devices & Mappings

#### Shell> **map**

fs0 : Acpi(HWP0002,100)/Pci(1|0)/Scsi(Pun0,Lun0)/HD(Part1,Sig8E89981A-0B97-11D7-9C4C-AF87605217DA)

blk1: Acpi(HWP0002,100)/Pci(1|0)/Scsi(Pun0,Lun0)

blk2: Acpi(HWP0002,100)/Pci(1|0)/Scsi(Pun0,Lun0)/HD(Part1,Sig8E89981A-0B97-11D7-9C4C-AF87605217DA)

blk3: Acpi(HWP0002,100)/Pci(1|0)/Scsi(Pun0,Lun0)/HD(Part3,SigC9D7945C-0BA7-11D7-9B31-FBA1AECDAF7E)

Acpi(HWP0002,100)

Device type HWP0002 (= Logical Block Address (LBA) device)

PCI host number 100 ("ROPE" = circuitry handling I/O for PCI; defines I/O card slot)

 $Pci(1|0)$ 

device/slot number 1

function number 0

Scsi(Pun0,Lun0)

Pun: Physical Unit (SCSI address)

Lun: Logical Unit

HD(Part*X*,Sig*Y*)

Partition *X* on a disk with signature *Y*

fs*X*:

 $\rightarrow$  EFI has found a FAT partition

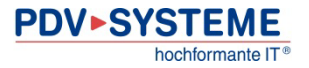

# EFI Devices (cont.)

Shell> **map fs\***

Device mapping table<br>fs0 :HardDisk

- :HardDisk Alias hd39dvsaamxfagryjo281474976710656b blk0 PcieRoot(0x30304352)/Pci(0x7,0x0)/Pci(0x0,0x0)/Fibre(0x5001438011374778,0x1000000000000)/- HD(1,GPT,3BA4B191-F8D0-11E0-83D0-AA000400FEFF)
- fs1 :HardDisk Alias hd39dvsaamxfagryjo562949953421312b blk1 PcieRoot(0x30304352)/Pci(0x7,0x0)/Pci(0x0,0x0)/Fibre(0x5001438011374778,0x2000000000000)/- HD(1,GPT,88D32451-FA3E-11E0-BFE5-AA000400FEFF)
- fs2 :HardDisk Alias hd39dvsaamxfagryjo562949953421312d blk2 PcieRoot(0x30304352)/Pci(0x7,0x0)/Pci(0x0,0x0)/Fibre(0x5001438011374778,0x2000000000000)/-
	- HD(3,GPT,88D32450-FA3E-11E0-BFE6-AA000400FEFF)
- fs3 :HardDisk Alias hd39dvsaamxfagryjs281474976710656b blk3 PcieRoot(0x30304352)/Pci(0x7,0x0)/Pci(0x0,0x0)/Fibre(0x500143801137477C,0x1000000000000)/- HD(1,GPT,3BA4B191-F8D0-11E0-83D0-AA000400FEFF)
- fs4 :HardDisk Alias hd39dvsaamxfagryjs562949953421312b blk4 PcieRoot(0x30304352)/Pci(0x7,0x0)/Pci(0x0,0x0)/Fibre(0x500143801137477C,0x2000000000000)/- HD(1,GPT,88D32451-FA3E-11E0-BFE5-AA000400FEFF)
- fs5 :HardDisk Alias hd39dvsaamxfagryjs562949953421312d blk5 PcieRoot(0x30304352)/Pci(0x7,0x0)/Pci(0x0,0x0)/Fibre(0x500143801137477C,0x2000000000000)/- HD(3,GPT,88D32450-FA3E-11E0-BFE6-AA000400FEFF)
- fs6 :HardDisk Alias hd40dvsaamxfagryjq281474976710656b blk6 PcieRoot(0x30304352)/Pci(0x7,0x0)/Pci(0x0,0x1)/Fibre(0x500143801137477A,0x1000000000000)/-
	- HD(1,GPT,3BA4B191-F8D0-11E0-83D0-AA000400FEFF)
- fs7 :HardDisk Alias hd40dvsaamxfagryjq562949953421312b blk7 PcieRoot(0x30304352)/Pci(0x7,0x0)/Pci(0x0,0x1)/Fibre(0x500143801137477A,0x2000000000000)/- HD(1,GPT,88D32451-FA3E-11E0-BFE5-AA000400FEFF)
- fs8 :HardDisk Alias hd40dvsaamxfagryjq562949953421312d blk8 PcieRoot(0x30304352)/Pci(0x7,0x0)/Pci(0x0,0x1)/Fibre(0x500143801137477A,0x2000000000000)/-
	- HD(3,GPT,88D32450-FA3E-11E0-BFE6-AA000400FEFF)
- fs9 :HardDisk Alias hd40dvsaamxfagryju281474976710656b blk9 PcieRoot(0x30304352)/Pci(0x7,0x0)/Pci(0x0,0x1)/Fibre(0x500143801137477E,0x1000000000000)/- HD(1,GPT,3BA4B191-F8D0-11E0-83D0-AA000400FEFF)
- fsA :HardDisk Alias hd40dvsaamxfagryju562949953421312b blkA PcieRoot(0x30304352)/Pci(0x7,0x0)/Pci(0x0,0x1)/Fibre(0x500143801137477E,0x2000000000000)/-
- HD(1,GPT,88D32451-FA3E-11E0-BFE5-AA000400FEFF)
- fsB :HardDisk Alias hd40dvsaamxfagryju562949953421312d blkB PcieRoot(0x30304352)/Pci(0x7,0x0)/Pci(0x0,0x1)/Fibre(0x500143801137477E,0x2000000000000)/-
- HD(3,GPT,88D32450-FA3E-11E0-BFE6-AA000400FEFF)
- fsC :Removable HardDisk Alias hd16a0b blkC PcieRoot(0x30304352)/Pci(0x2,0x0)/Pci(0x0,0x0)/Scsi(0x0,0x0)/-
	- HD(1,GPT,06936371-FA38-11E0-84EF-AA000400FEFF)
- fsD :Removable CDRom Alias cd66d0a blkD PcieRoot(0x30304352)/Pci(0x1D,0x7)/USB(0x3,0x0)/CDROM(0x0)

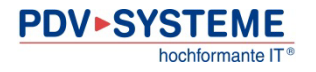

# EFI: Booting OpenVMS

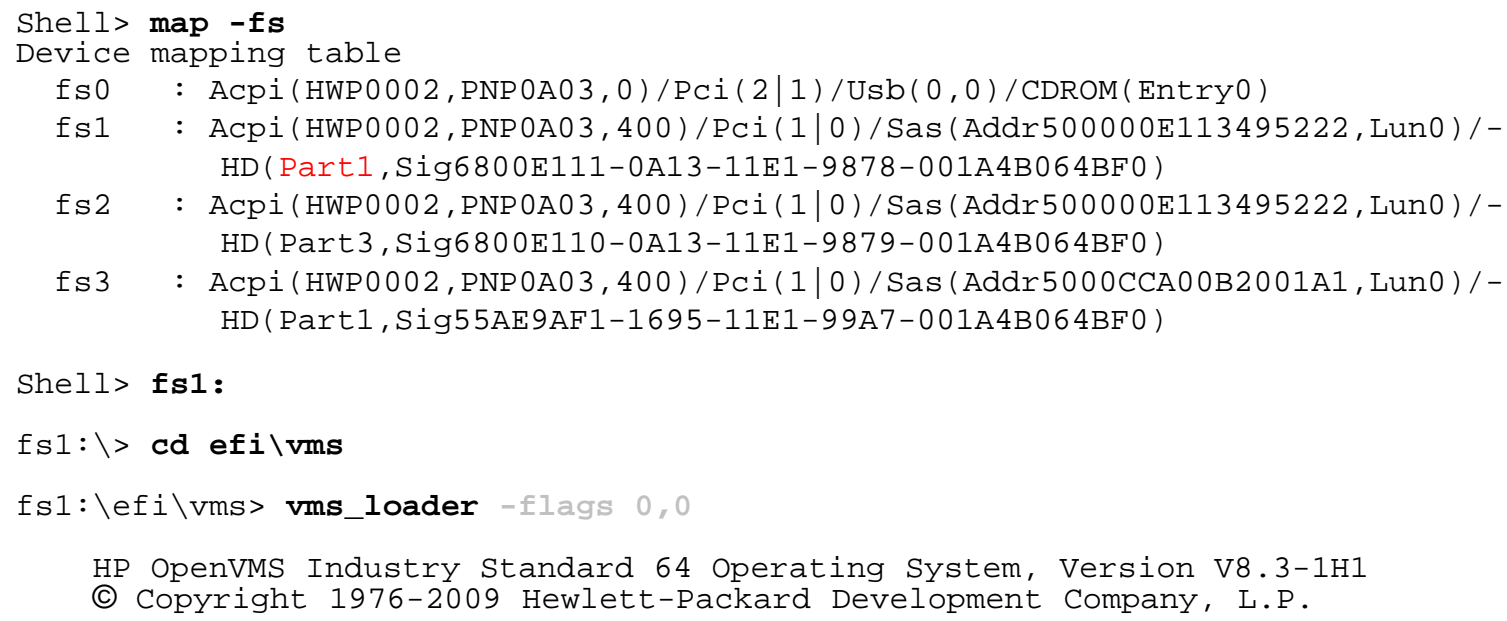

• EFI partitions within an OpenVMS system disk:

SYS\$LOADABLE\_IMAGES:SYS\$EFI.SYS

SYS\$MAINTENANCE:SYS\$DIAGNOSTICS.SYS

• Beware of HBVS and shared system disks!

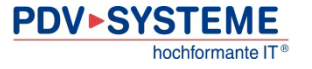

…

# Shell> **drivers**

lists drivers loaded

column DRV: "Driver Handle"

column CFG has an X

 $\rightarrow$  driver supports the configuration protocol

column #D: number of devices managed

Shell> **drvcfg** *drv\_hdl*

lists devices/controllers managed by *drv\_hdl*  $\rightarrow$  controller handle

Shell> **drvcfg -s** *drv\_hdl* [*ctl\_hdl*]

configures the device *drv\_hdl / ctl\_hdl*

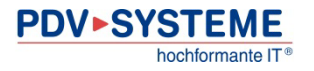

# Example: Switching a USB keyboard to german layout

```
Shell> drivers<br>
T D<br>
D Y C I
D Y C I<br>R P F A
R P F A
V VERSION E G G #D #C DRIVER NAME
== ======== = = = == == =================================== ===================
…
23 00001010 ? X - 1 1 Usb Keyboard Driver UsbKb …
Shell> drvcfg -s 23
Set Configuration Options
===========================================
 USB Keyboard Language Configuration ===========================================
  1. Europe - English w/ Euro<br>2. German
Current language selection = 0
Please enter a number followed by a <CR> : 2
New Keyboard Language = 2
   Drv[23] Ctrl[ALL] Lang[eng] - Options set. Action Required is none
```
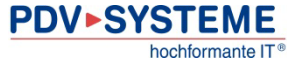

## Example: Accessing a FC boot device

```
Shell> drivers<br>
T D<br>
D Y C I
D<br>R<br>P F A
R P F A
V VERSION E G G #D #C DRIVER NAME INAGE NAME
== ======== = = = == == =================================== ===================
…
28 00000109 B X X 1 8 HP 4 Gb Fibre Channel Driver PciROM:06:00:01:003
29 00000109 B X X 1 8 HP 4 Gb Fibre Channel Driver PciROM:06:00:00:003 …
Shell> drvcfg 28
Configurable Components
   Drv[28] Ctrl[2C] Lang[eng]
Shell> drvcfg -s 28 2c
Set Configuration Options
   Drv[28] Ctrl[2C] Lang[eng]
Fibre Channel Driver Configuration Utility
NOTE: Do not redirect console output to a file.
Main Menu
 NVRAM Parameters
   2. Edit Advanced Settings<br>3. Edit Database<br>4. Edit Boot Settings
 Information<br>5. Show Database
   5. Show Translation<br>5. Show NVRAM Buffer<br>8. Info<br>9. Help
 Operation<br>10. Abandon
  11. Write<br>12. Quit
Enter a Selection:
```
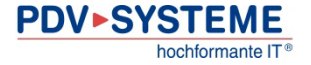

**…**

# Example: Accessing a FC boot device (cont.)

```
Enter a Selection: 4
Edit Boot Settings
    0. Previous Menu<br>1. Help<br>2. Enable Alternate Boot Device [n]<br>3. Enable Selective Login [n]<br>4. Enable Selective Lun Logins [n]<br>5. OS Mode [HP-UX/OpenVMS]<br>6. EFI Variable EFIFCScanLevel [?]<br>7. Enable World Login [n]
Enter a Selection: 6
EFI Variable EFIFCScanLevel [?]? 1
Edit Boot Settings
    0. Previous Menu<br>1. Help<br>2. Enable Alternate Boot Device [n]<br>3. Enable Selective Login [n]<br>4. Enable Selective Lun Logins [n]<br>5. OS Mode [HP-UX/OpenVMS]<br>6. EFI Variable EFIFCScanLevel [1]<br>7. Enable World Login [n]
Enter a Selection: 0
Main Menu
…
Enter a Selection: 12
Exiting...
     Drv[28] Ctrl[2C] Lang[eng] - Options set. Action Required is None
Shell> reconnect -r
Shell> map –r –fs
```
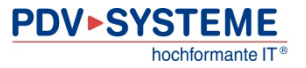

# Example: Accessing a FC boot device (cont.)

- After entering the FC boot device(s) into the Boot Manager, reset EFIFCScanLevel to 0
- With access to an OpenVMS EFI system partition (e.g. the installation DVD) the same can be accomplished using:

```
Shell> fsX:\efi\vms\vms_bcfg.efi boot fibre 1
Shell> reconnect -r
```
Shell> **map -r** –fs

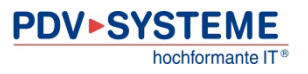

# **>>>** VMS EFI Command vms\_bfg

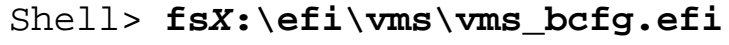

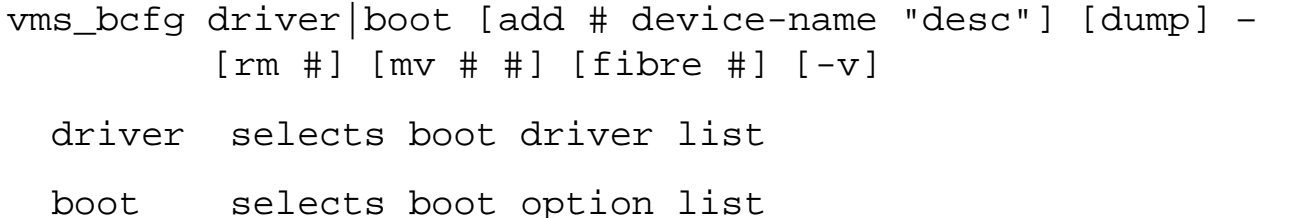

dump [show] dumps selected list

- add [set] add device-name with 'desc' at position #
- addp [set] add 'file' with 'desc' at position #. Use hard drive path
- addh [set] add 'handle' with 'desc' at position #. Use Handle
- addv [set] add 'D\*\*\*:' with 'desc' at position #. Use VMS device Name

rm [del] remove #

mv [ren] move # to #

fibre modifies EfiScanLevel to # (Default 0)

-v verbose

## Example: Listing Boot Manager entries

#### Shell> **fs***X***:\efi\vms\vms\_bcfg.efi boot dump**

The boot option list is:

**…**

01. Acpi(HPQ0002,400,PNP0A08)/Pci(0|0)/Pci(0|1)/- Fibre(WWN50001FE1500F90AF,Lun1000000000000)/- HD(Part1, Sig...)/\efi\vms\vms loader.efi -"OpenVMS I64 V8.3-1H1 DGA11 FGB0.5000-1FE1-500F-90AF" OPT

08. Acpi(HPQ0002,400,PNP0A08)/Pci(0|0)/Pci(0|0)/- Fibre(WWN50001FE1500F90A8,Lun1000000000000)/- HD(Part1, Sig...)/\efi\vms\vms loader.efi -"OpenVMS I64 V8.3-1H1 DGA11 FGA0.5000-1FE1-500F-90A8" OPT

09. VenHw(D65A6B8C-71E5-4DF0-A909-F0D2992B5AA9) "EFI Shell [Built-in]"

0A. Acpi(HWP0002,0,PNP0A03)/Pci(2|0)/Usb(0, 2) "iLO Virtual Media"

- 0B. Acpi(HWP0002,100,PNP0A03)/Pci(1|0)/Mac(001E0B5C06BE) "Core LAN Port 1"
- 0C. Acpi(HWP0002,100,PNP0A03)/Pci(1|1)/Mac(001E0B5C06BF) "Core LAN Port 2"
- 0D. Acpi(HWP0002,200,PNP0A03)/Pci(2|0)/Mac(001E0B5C06BC) "Core LAN Port 3"
- 0E. Acpi(HWP0002,200,PNP0A03)/Pci(2|1)/Mac(001E0B5C06BD) "Core LAN Port 4"
- 0F. Acpi(HWP0002,0,PNP0A03)/Pci(2|0)/Usb(0, 2)/CDROM(Entry0) –

"Internal Bootable DVD"

# Example: Creating Boot Manager entries

Shell> **fs***X***:\efi\vms\vms\_bcfg.efi boot addv 2 \$1\$dga3730 – -fl 1,0 "DGA3730 Root 1"**

VMS: DGA3730 Fibre Device EFI: fs1: Acpi(000222F0,200)/Pci(1|1)/Fibre(…),Lun(D) vms\_bcfg: Add boot option as 2 vms\_bcfg: Add the next available VMS path? (Yes/No) [YES] VMS: DGA3730 Fibre Device EFI: fs9: Acpi(000222F0,300)/Pci(1|0)/Fibre(…),Lun(D) vms\_bcfg: Add boot option as 3 vms\_bcfg: Add the next available VMS path? (Yes/No) [YES]

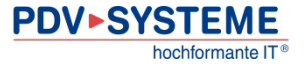

# Example: Listing OpenVMS device names

#### Shell> **fs***X***:\efi\vms\vms\_show.efi device**

VMS: EWA0 00-1E-0B-5C-06-BE EFI: Acpi(HWP0002,100,PNP0A03)/Pci(1|0)/Mac(001E0B5C06BE) VMS: EWB0 00-1E-0B-5C-06-BF EFI: Acpi(HWP0002,100,PNP0A03)/Pci(1|1)/Mac(001E0B5C06BF) VMS: DKA-1 **HP** DG072BABCE HPD6 EFI: Acpi(HWP0002,200,PNP0A03)/Pci(1|0)/Sas(Addr500000E01C6E7B52) VMS: DKA-1 HP DG072BABCE HPD6 V8\_3\_1H1 EFI: fs0: Acpi(HWP0002,200,PNP0A03)/Pci(1|0)/Sas(Addr500000E01C6EF042) VMS: \$1\$DGA11 HP HSV210 6220 V8\_3\_1H1 EFI: fs2: Acpi(HPQ0002,400,PNP0A08)/Pci(0|0)/Pci(0|0)/- Fibre(WWN50001FE1500F90AA,Lun1000000000000) VMS: \$1\$DGA12 HP HSV210 6220 EFI: Acpi(HPQ0002,400,PNP0A08)/Pci(0|0)/Pci(0|0)/- Fibre(WWN50001FE1500F90A8,Lun2000000000000)

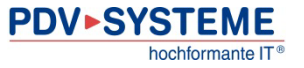

**…**

# EFI: Configuring TCP/IP (on an OpenVMS disk)

```
Shell> fs0:
fs0:\> cd \efi\vms\tools
fs0:\efi\vms\tools> type startup_net.nsh
File: fs0:\efi\vms\tools\startup_net.nsh, Size 702
```

```
load \efi\vms\tools\tcpipv4.efi
\efi\vms\tools\ifconfig lo0 inet 127.0.0.1 up
\efi\vms\tools\ifconfig sni0 inet <a.b.c.d> netmask <a.b.c.d> up
\efi\vms\tools\route add default <a.b.c.d>
```
fs0:\efi\vms\tools> **edit startup\_net.nsh**

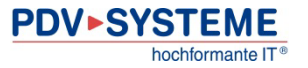

# EFI: NVRAM backup

- HP EFI tool to save and restore the EFI NVRAM (boot configuration etc.)
- Download from HP's web site
	- Google search: "Integrity Non-Volatile RAM Configuration Back-up site:hp.com"
- Transfer nvrambkp.efi to the Integrity:
	- USB device
	- Configure and start TCP/IP, then use FTP
	- OpenVMS: SYS\$SYSTEM:EFI\$CP.EXE
		- OpenVMS Release Notes (since V8.2):

Using EFI\$CP Utility not Recommended

The OpenVMS EFI\$CP utility is presently considered undocumented and unsupported. HP recommends against using this utility. Certain privileged operations within this utility could render OpenVMS Integrity servers unbootable.

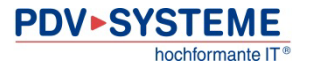

# References

HP Integrity:

[www.hp.com/go/integrity](http://www.hp.com/go/integrity)

[www.hp.com/go/integrity\\_servers-docs](http://www.hp.com/go/integrity_servers-docs)

[www.hp.com/go/blades-docs](http://www.hp.com/go/blades-docs)

VMS EFI Utilities:

HP OpenVMS System Management Utilities Reference Manual Chapter 10: EFI Utilities for OpenVMS

MP Documentation: HP Integrity iLO 2 MP Operations Guide HP Integrity iLO 3 Operations Guide

POSSE Documentation: <Integrity System> User Service Guide, Appendix "Utilities"

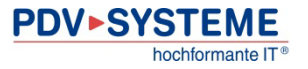

# References

Intel Itanium:

[www.intel.com/itcenter/products/itanium/](http://www.intel.com/itcenter/products/itanium/)

UEFI:

[www.uefi.org](http://www.uefi.org/)

tianocore.org (OpenSource components)

Overview of MP commands:

[h30499.www3.hp.com/hpeb/attachments/hpeb/hpsc-46/2037/1/MP.pdf](http://h30499.www3.hp.com/hpeb/attachments/hpeb/hpsc-46/2037/1/MP.pdf)

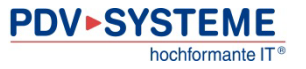

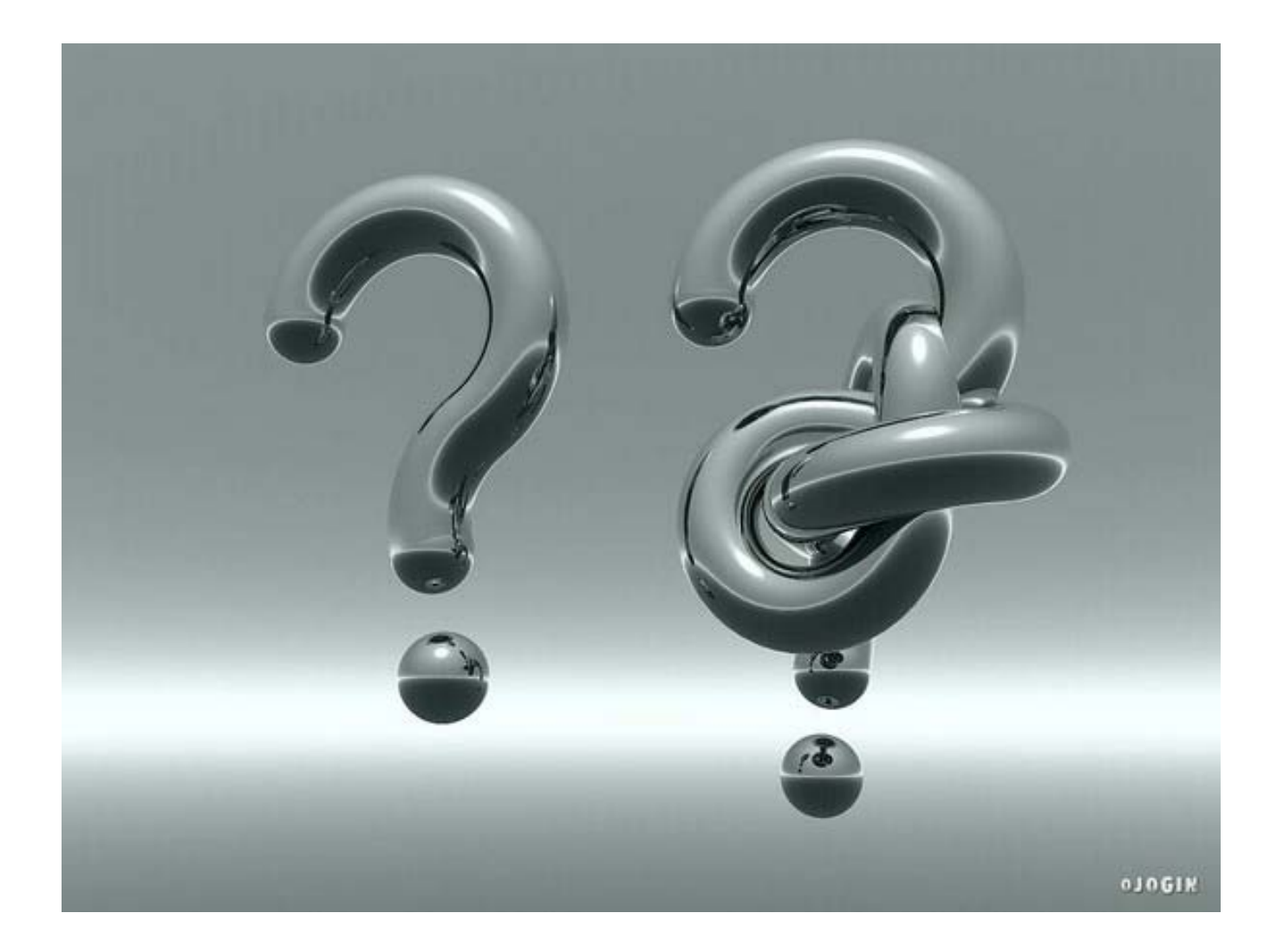

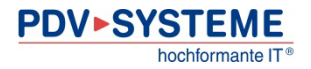